**Georgia Gwinnett College Self-Service Banner 9 Proxy (Guest) Access**

# **Adding Proxy (Guest) Access in Self-Service Banner 9**

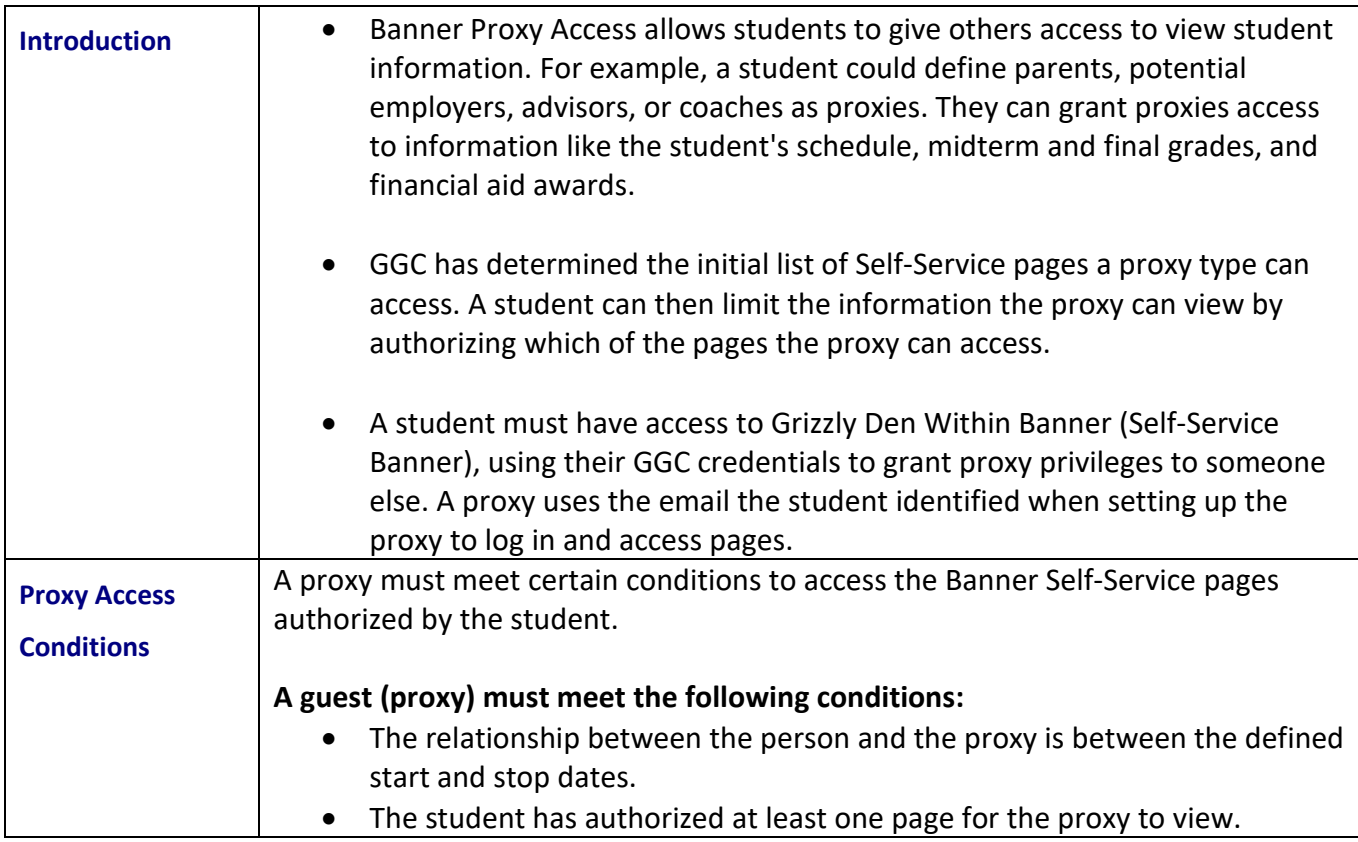

### **I. Creating a Proxy (Guest)**

#### **Create proxy and select access to pages**

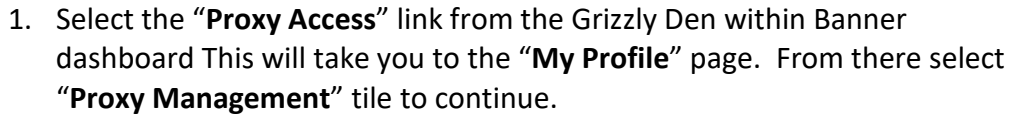

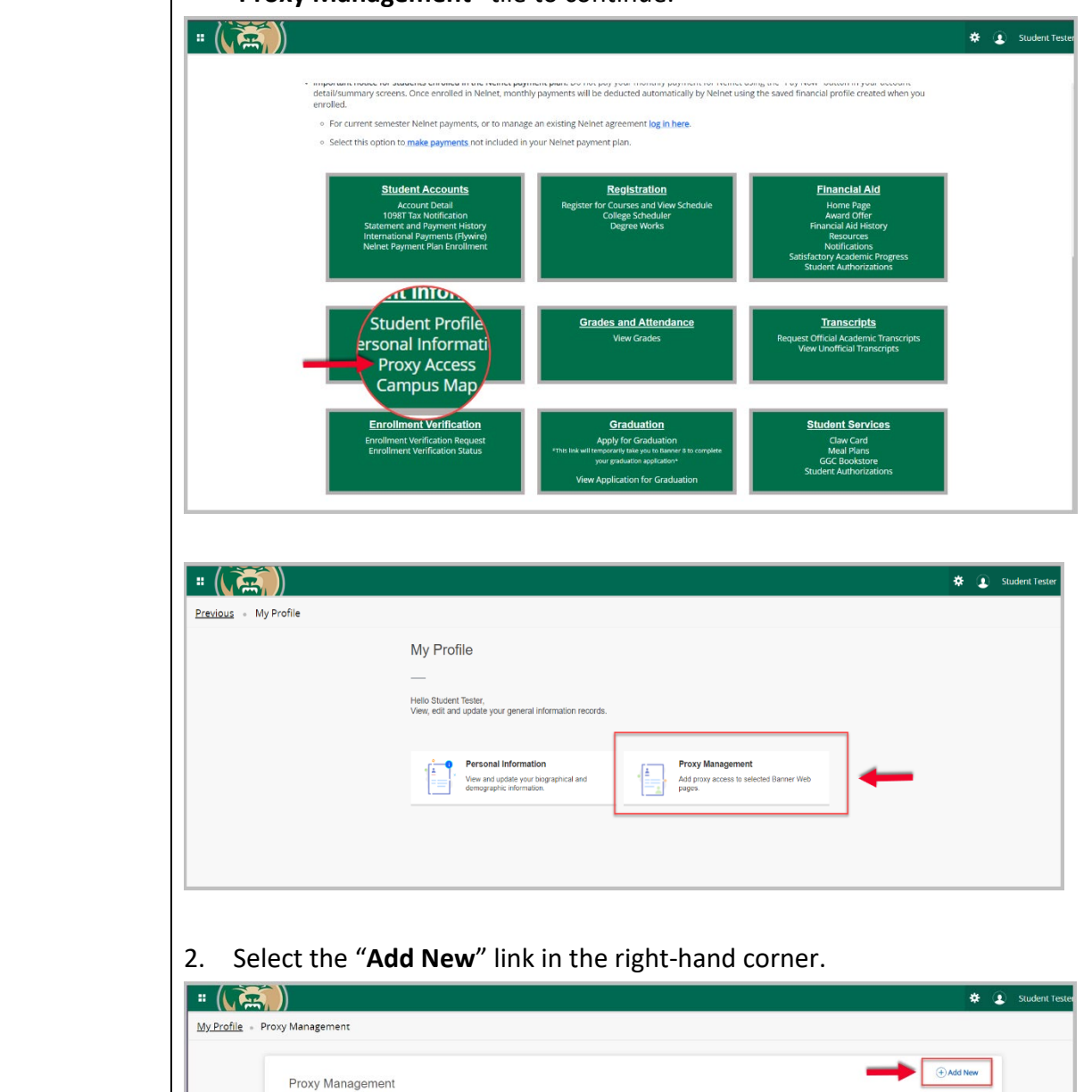

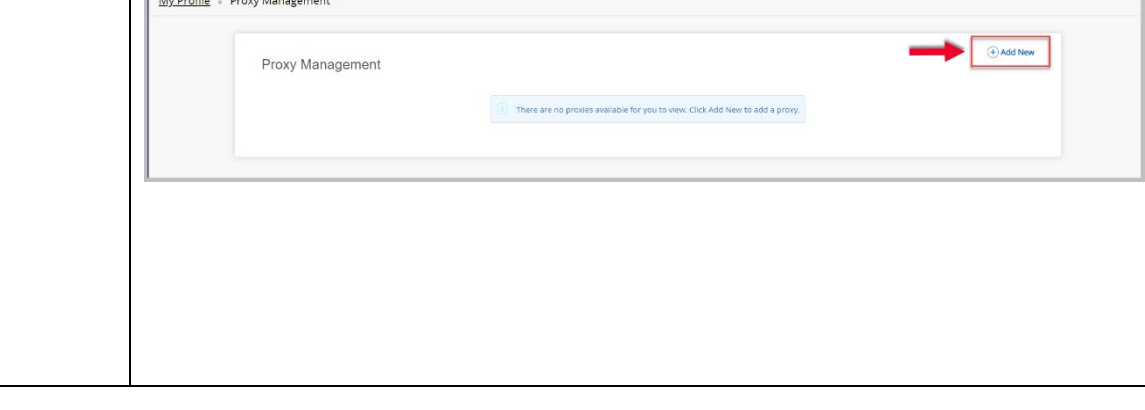

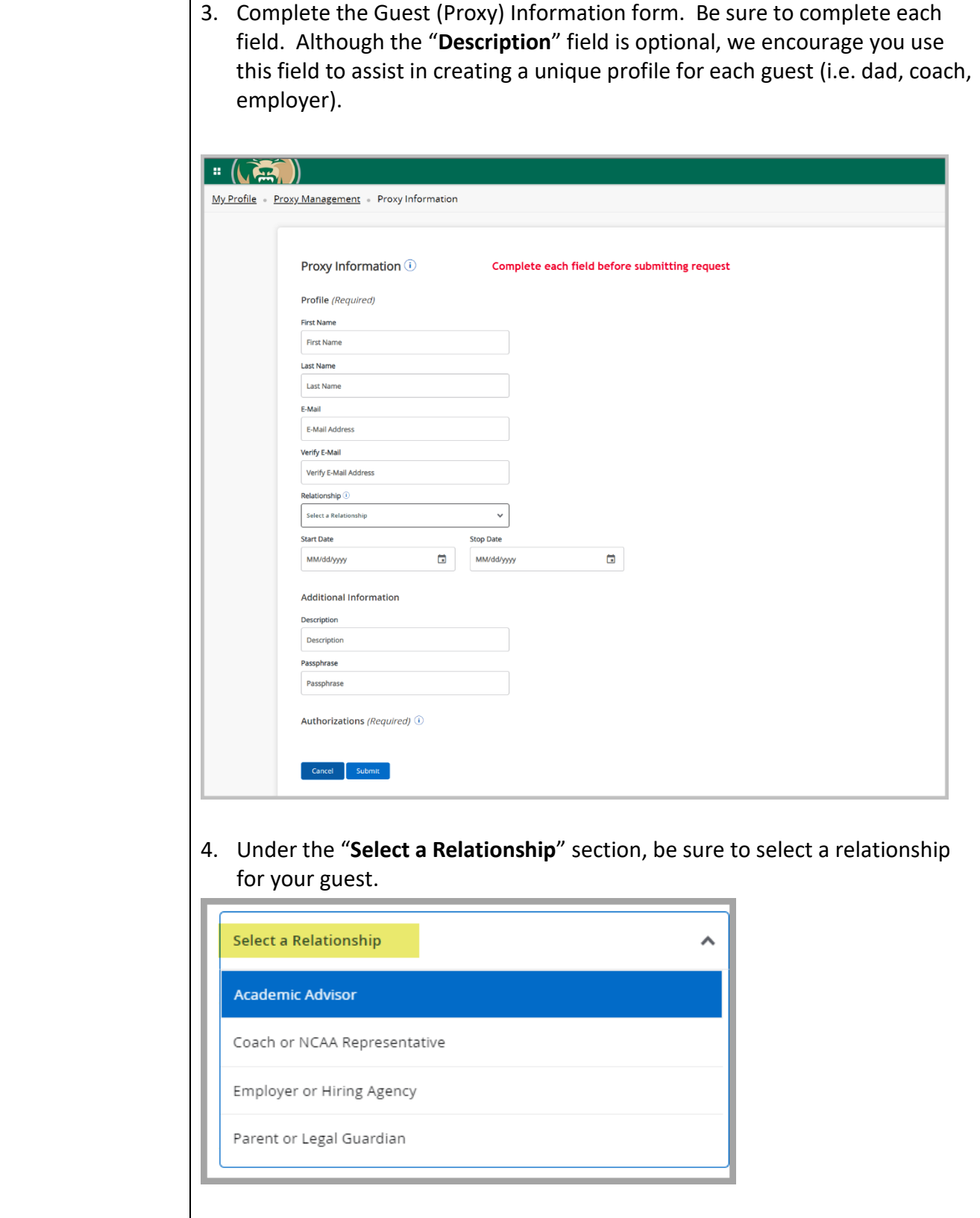

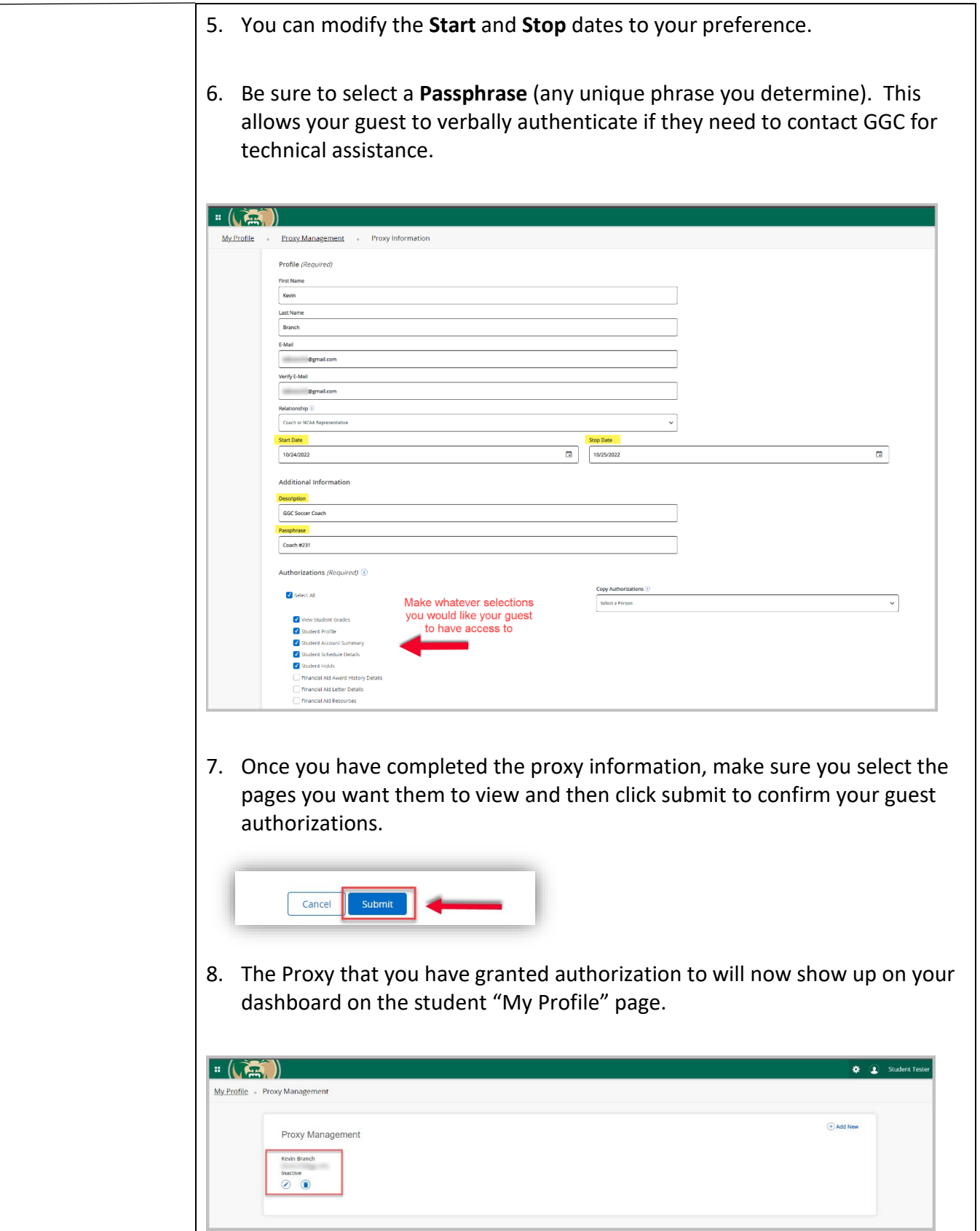

## **II. Set up steps for Proxy (Guest)**

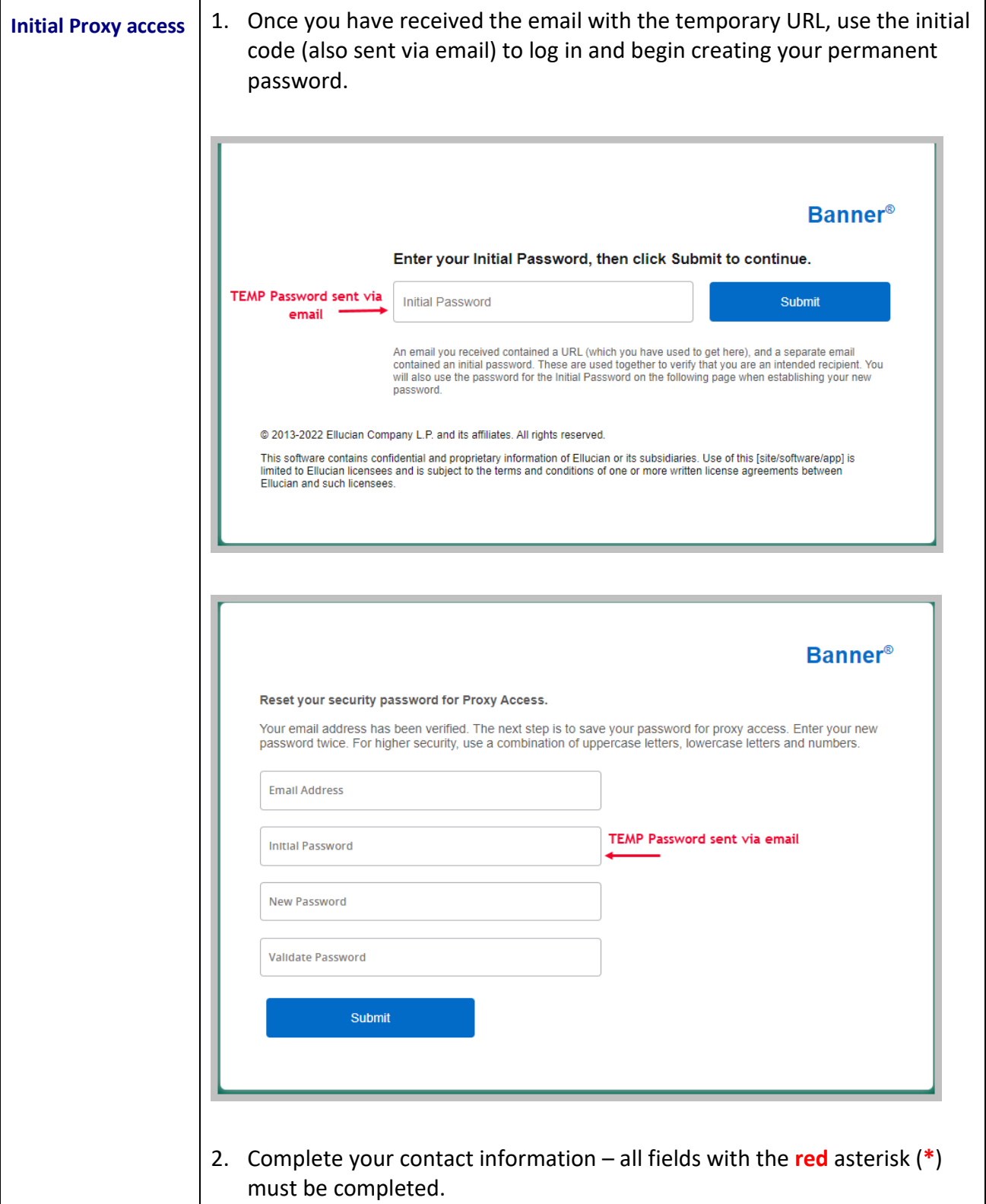

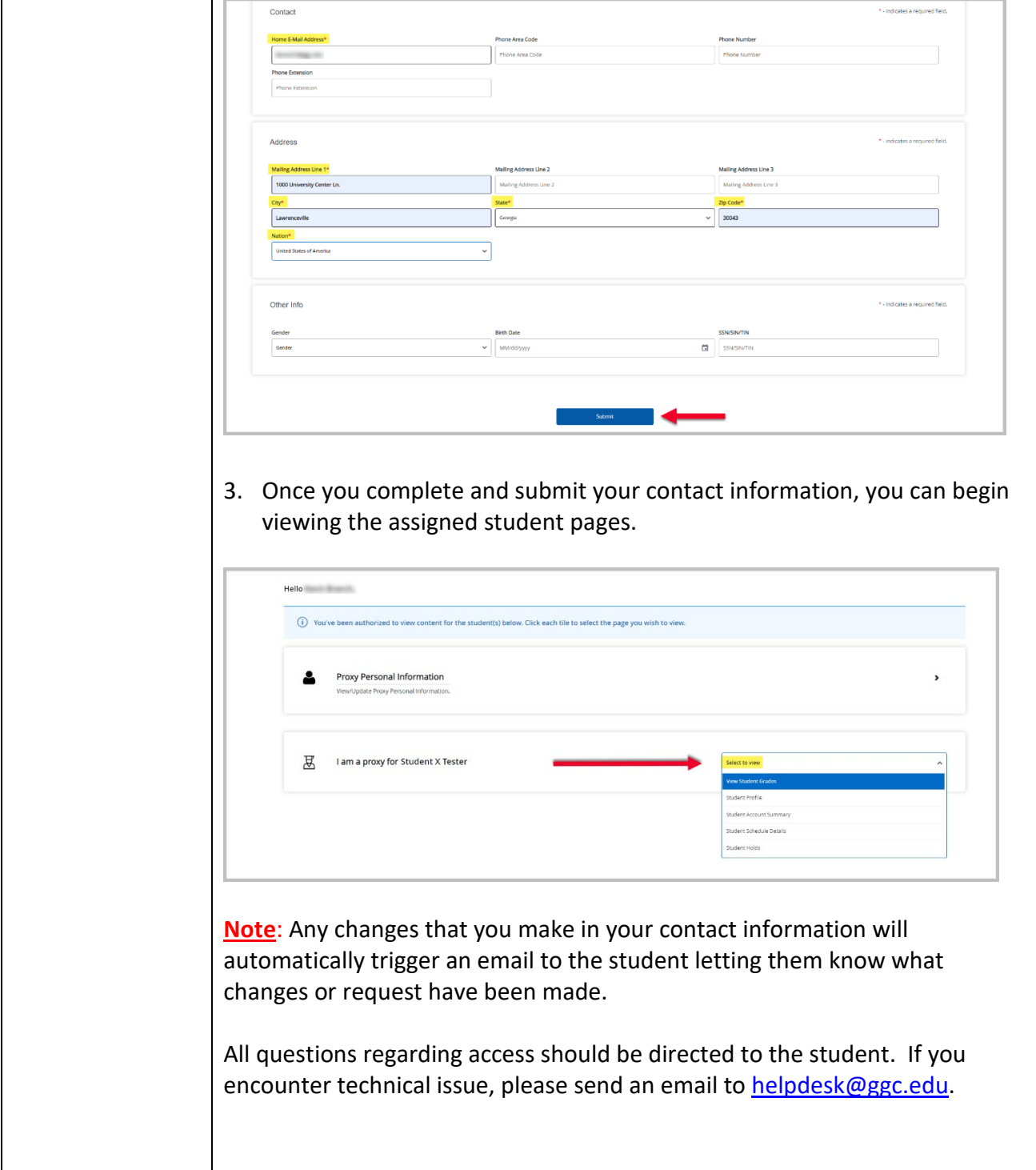

## **III. Managing Proxy (Guest) Profiles**

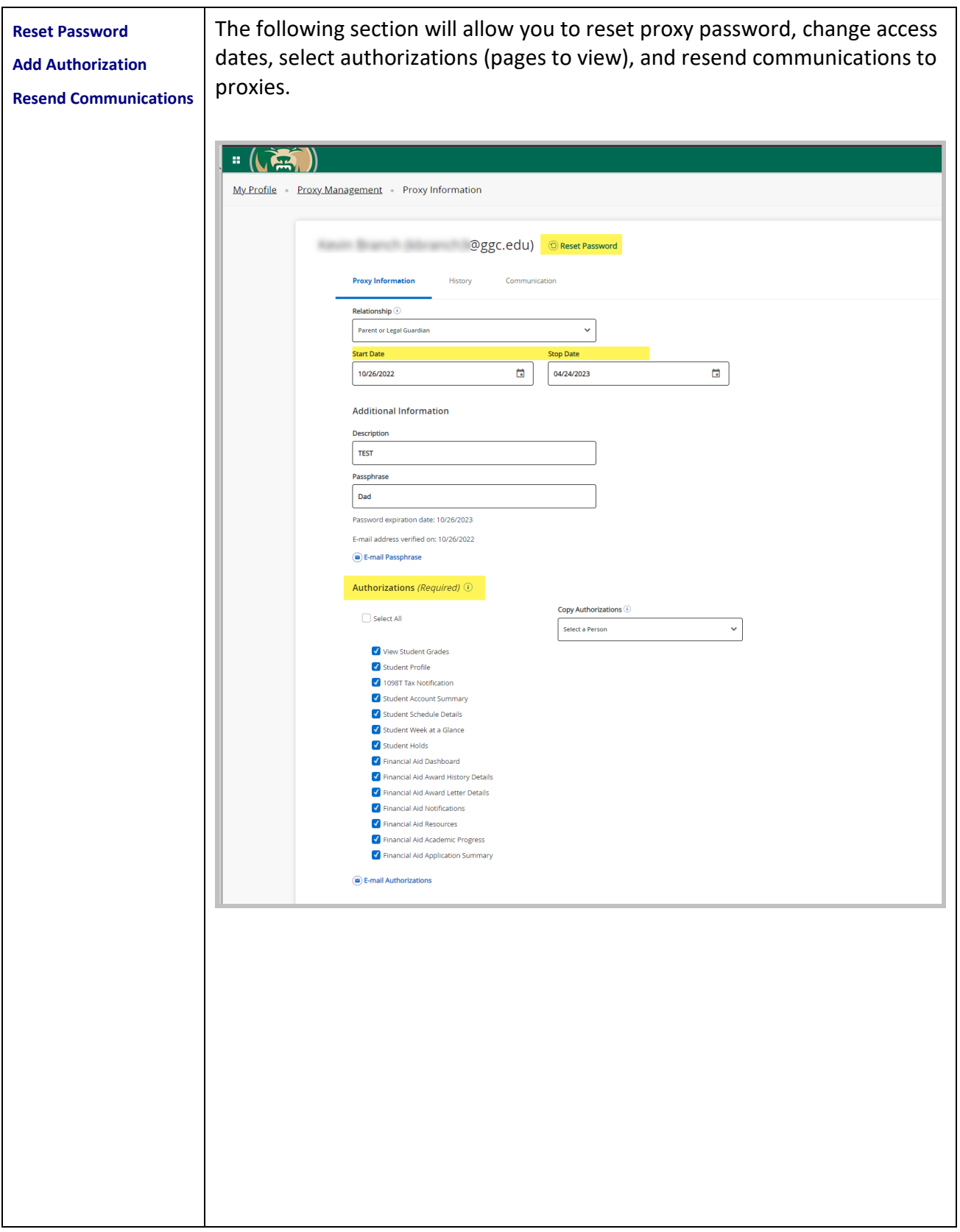

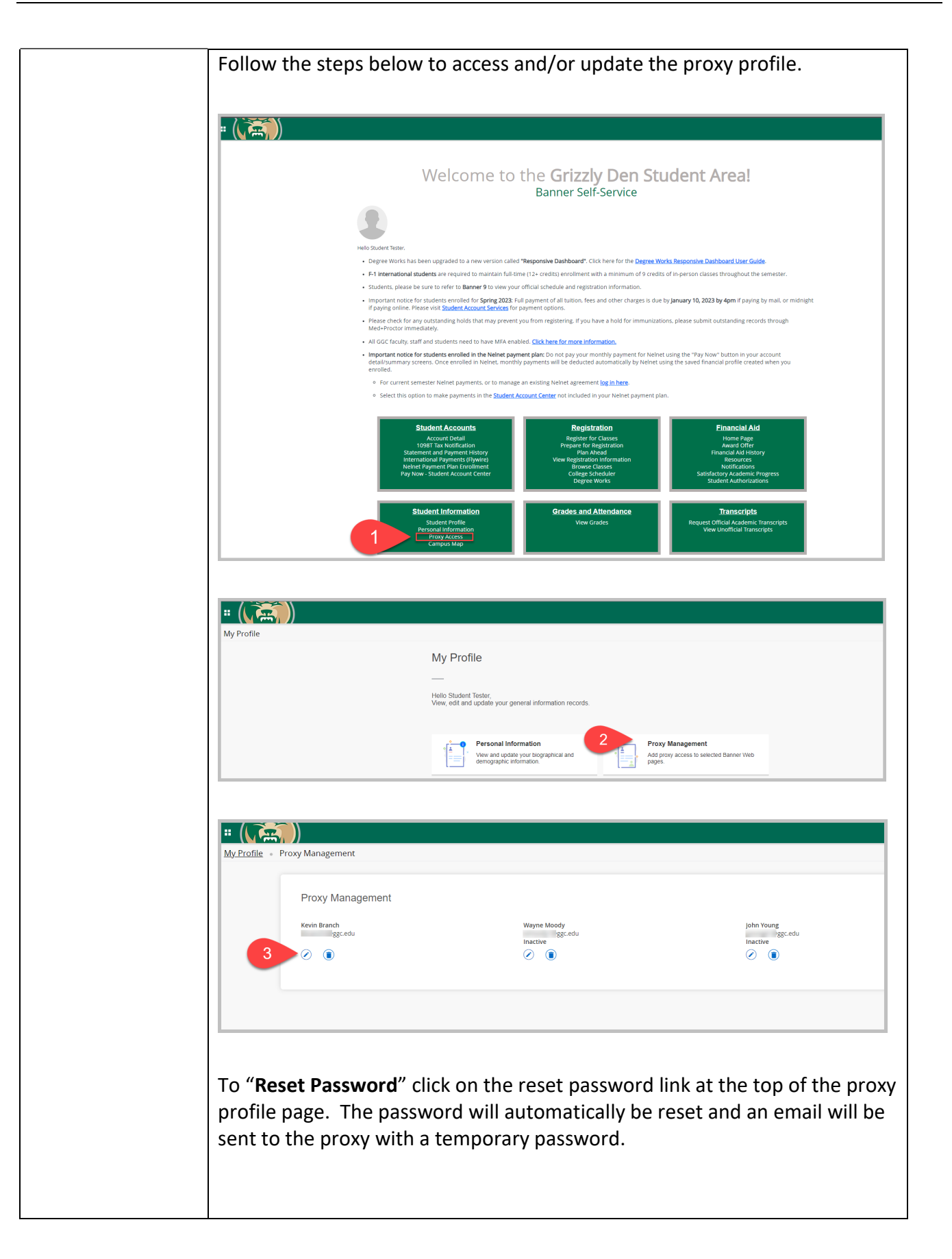

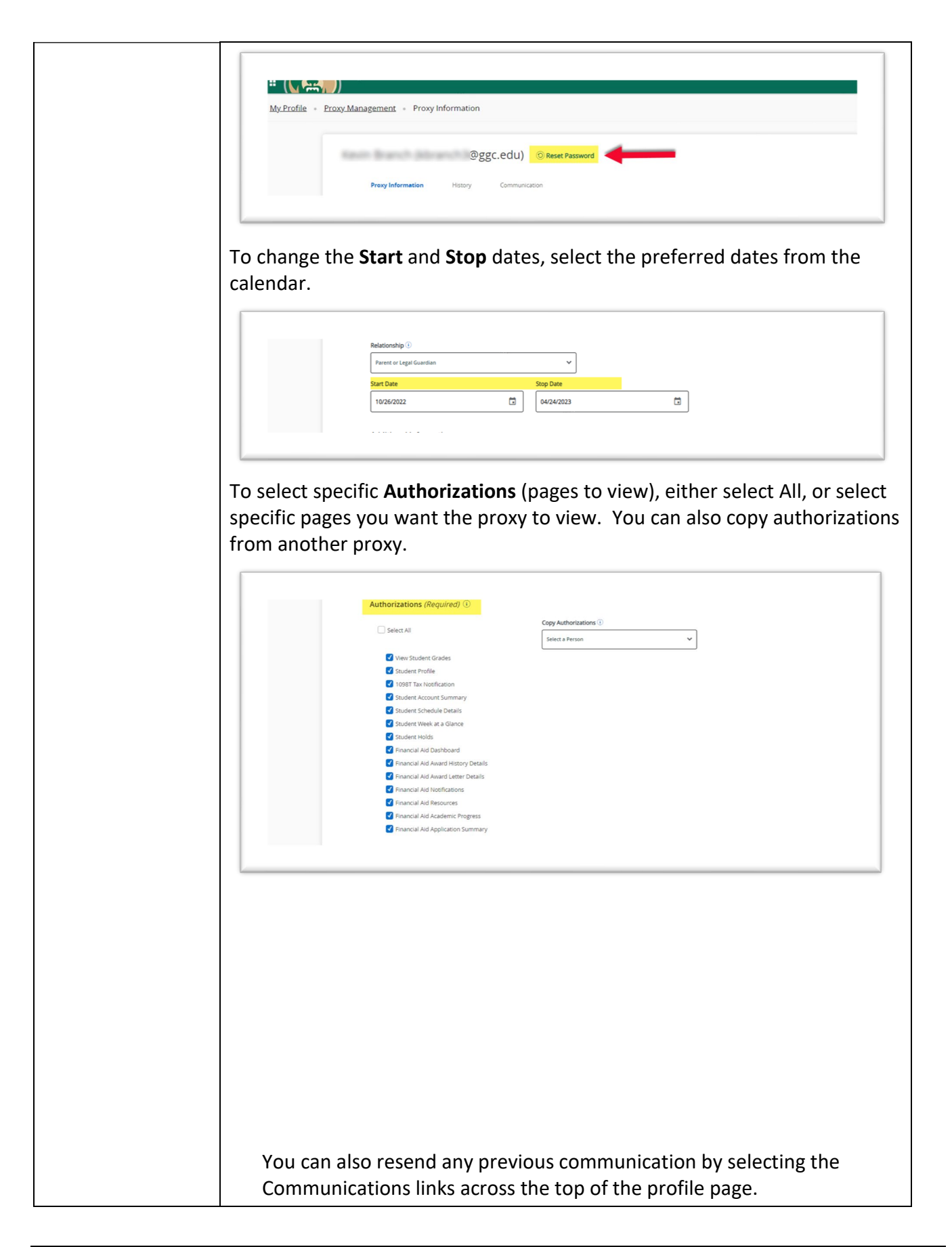

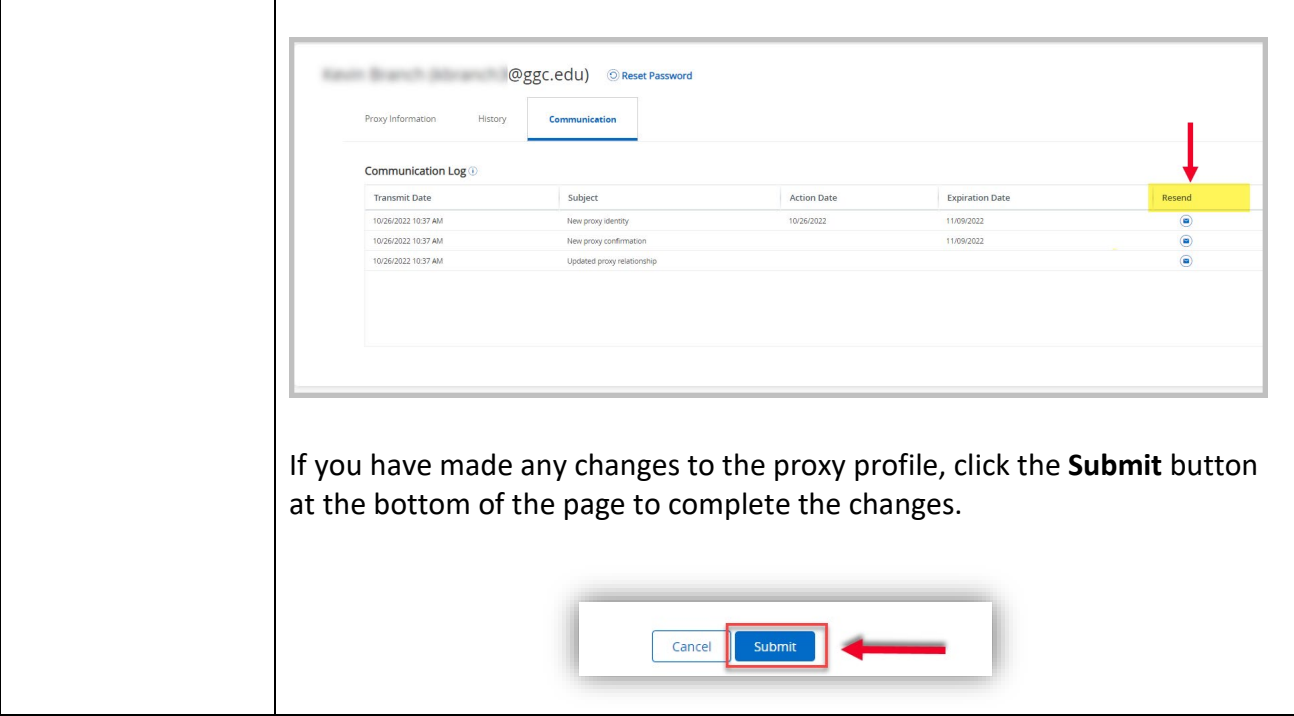